### HOW TO LINKS FOR FACULTY LEADERS

Faculty-Led Study Abroad (FLSA) Website

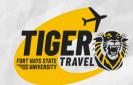

### BY ROLE OF THE FACULTY LEADER

#### **New Program Applicant**

- How to participate in the FLSA Mentoring & Development Program
- How to submit an M&D Application
- How to Sign-Up for your faculty Tiger Travel Account.
- How to submit a new faculty-led Program Proposal Application
- How to Sign-In and toggle to Admin view
- How to apply for Provost
   funding

## Administrator Access Application & Forms

- How to view all traveler applications
- How to accept a traveler application
- How to understand application statuses
- How to view traveler forms

#### **Messages & Reports**

- How to send a single or bulk message
- How to run a report

#### **Traveler Access**

#### **Toggle to Traveler Access**

- How to submit your own traveler application for your own program
- How to view and submit your own traveler or faculty leader forms

# Program Planner & Group Leader

- How to book group airfare with Student Universe
- How to book travel insurance

#### Risk Management & SafeCheck

- How to create a Group Travel Plan
- How to add transportation details
- How to add travelers to a Travel Plan
- How to enroll travelers in SafeCheck
- How to send SafeCheck messages
- How to View SafeCheck Messages

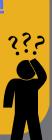